#### **BAB 3**

#### **METODOLOGI PENELITIAN**

#### **3.1 Metodologi Penelitian**

Dalam melaksanakan penelitian ini, metodologi penelitian yang digunakan adalah sebagai berikut.

a. Studi Literatur

Dalam tahap ini, peneliti melakukan pendalaman teori-teori yang dipilih oleh peneliti untuk mendukung topik yang dibawa yaitu sistem prediksi. Peneliti melakukan studi untuk mengkaji lebih dalam teori yang digunakan untuk mendukung penelitian yang dilakukan.

b. Analisa Kebutuhan

Dalam tahap ini, peneliti akan merealisasikan ide yang berupa gambaran mengenai aplikasi yang diimplementasikan menjadi sebuah aplikasi yang bisa digunakan oleh pengguna.

c. Perancangan Aplikasi

Perancangan aplikasi untuk memberi gambaran program yang akan dibangun yaitu menggunakan flowchart dan perancangan desain antarmuka (user interface). Flowchart yang dibuat berdasarkan awal masuk program sampai ke tahan akhir program. Tampilan kasar dibuat berdasarkan tampilan-tampilan yang direncanakan dalam pembangunan aplikasi web.

d. Pembuatan Aplikasi

Pembuatan aplikasi menggunakan *Integrated Development Environment* (*IDE*) Visual Studio Code dengan bantuan *framework*

15

*Codeigniter*. Bahasa pemrograman yang digunakan adalah *html, css, php*, dan *sql*. Penyimpanan data aplikasi menggunakan *database* MySQL melalui XAMPP. Aplikasi ini hanya dapat digunakan untuk berbasis web.

e. Pengujian Aplikasi

Dalam tahap ini dilakukan pengujian aplikasi untuk mengetahui apakah aplikasi dapat menampilkan hasil prediksi menggunakan metode WEMA lalu akan dihitung persentase *error* menggunakan metode *mean square error* (MSE) dengan *mean absolute percentage error* (MAPE)

f. Evaluasi

Dalam tahap ini, peneliti akan melakukan evaluasi aplikasi yang sudah diuji coba menggunakan algoritma MSE dengan MAPE.

g. Penulisan Laporan

Hasil penelitian yang telah didapat ditulis ke dalam laporan sebagai bukti bahwa telah dilakukan penelitian

### **3.2 Perancangan Aplikasi**

Perancangan aplikasi prediksi kedatangan jumlah dokter setiap tahun di Indonesia akan dijabarkan dalam, *flowchart*, *database schema*, struktur tabel, dan rancangan antarmuka berikut ini.

#### **3.2.1 Flowchart**

*Flowchart* dirancang untuk memperlihatkan alur kerja dari aplikasi, yang merupakan dasar dari pemrograman aplikasi yang dibuat.

#### **A. Flowchart Utama**

Sistem prediksi masuknya jumlah data dokter umum di Indonesia memiliki tujuh menu, yaitu login, data aktual, data posisi, data provinsi, prediksi, profile dan logout. Halaman login akan ditampilkan pertama kali. Dengan mengisi input username dan password. Jika proses masuk berhasil, maka pengguna akan diarahkan menuju halaman prediksi. Jika proses login gagal, maka akan muncul alert yang berisi "Username atau Password Anda Salah.".

Dalam halaman prediksi user harus mengisi input data seperti input span, provinsi dan posisi pada prediksi dipilih nanti, maka akan menampilkan hasil prediksi sesuai yang user inginkan. Kemudian di sidebar klik menu halaman data aktual untuk mengisi input data yang diperlukan pada prediksi dipilih nanti. Halaman profile akan ditampilkan jika menu profile dipilih. maka berisi tentang data user. Jika logout dipilih, maka akan kembali ke halaman login. Flowchart utama dijabarkan pada Gambar 3.1.

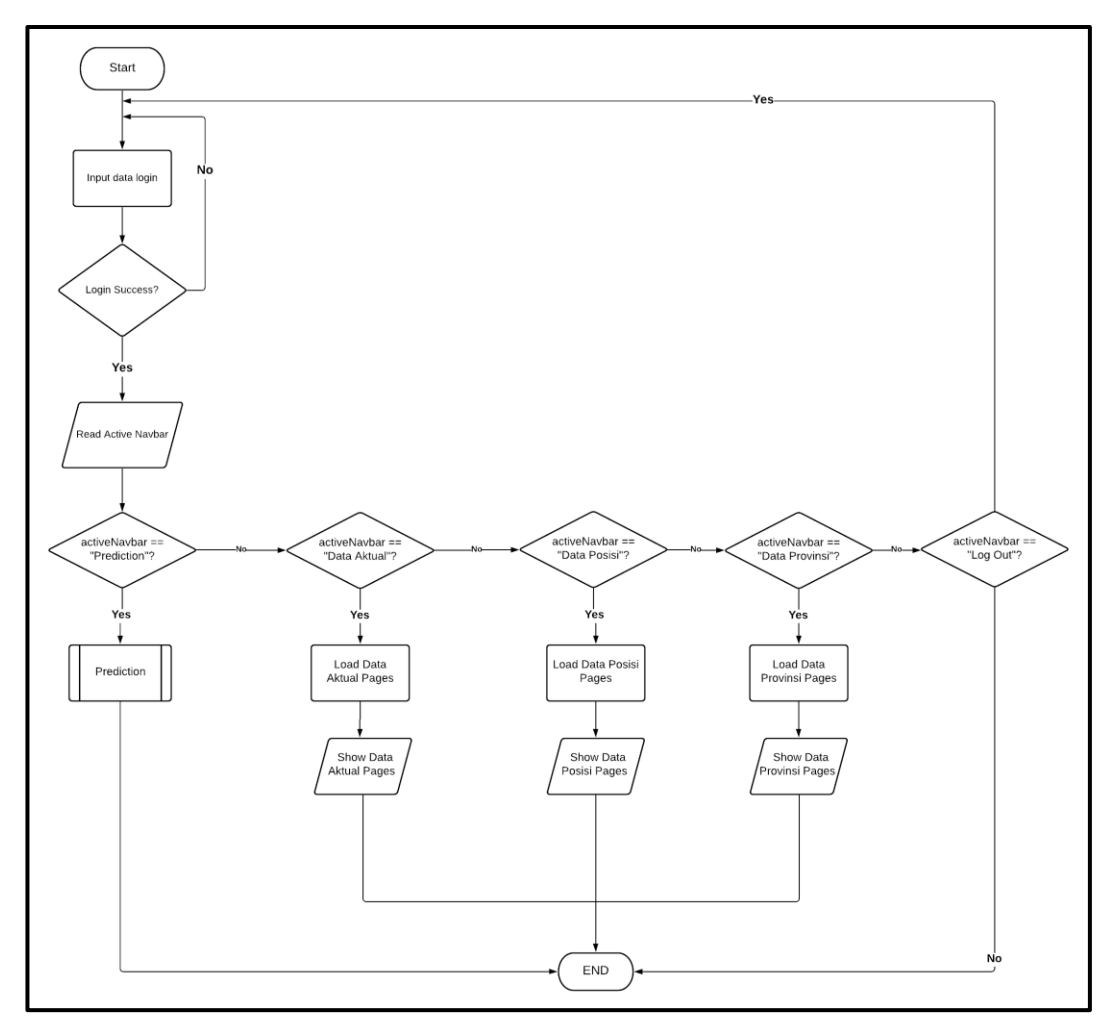

Gambar 3.1. Flowchart utama

# **B. Flowchart Prediksi**

Di halaman login, user yang sudah memiliki akun akan memasukkan username dan password. Setelah memasukan username dan password, user dapat masuk ke halaman homepage web. Seperti pada Gambar 3.3 dibawah ini.

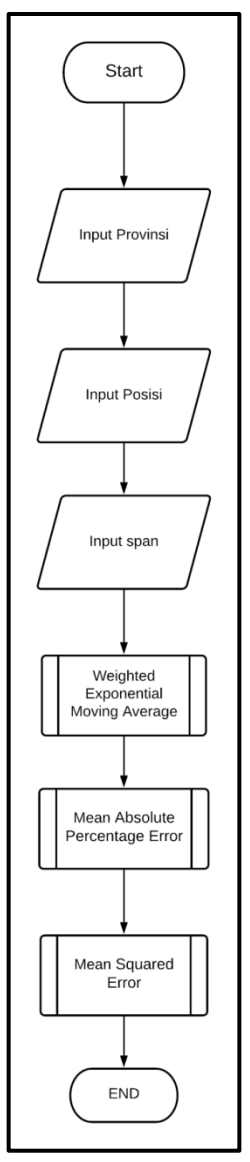

Gambar 3.2. Flowchart Prediksi

Pada Gambar 3.2 merupakan rancangan untuk proses alur prediksi dengan menginput provinsi, posisi dan span. Lalu mulai ke proses WEMA setelah itu perhitungan error MAPE dan MSE.

## **C. Flowchart Weighted Exponential Moving Average**

Flowchart weighted exponential moving average aktual dijabarkan pada Gambar 3.3. Flowchart weighted exponential moving average data aktual yang menyimpan dan menampilkan tahun, dan jumlah aktual.

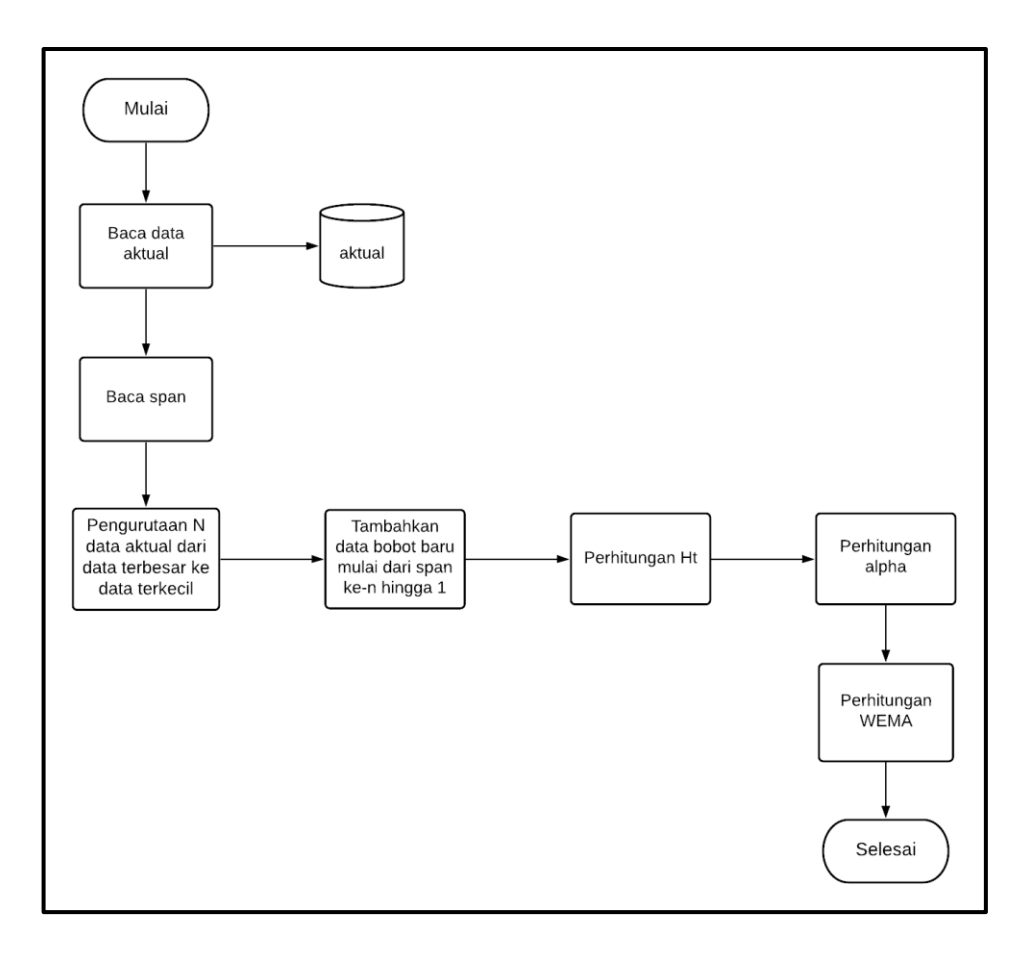

Gambar 3.3 Flowchart WEMA

Pada Gambar 3.3 merupakan rancangan alur algoritma prediksi dari WEMA dengan mengambil data actual dan span lalu diproses mencari nilai Ht setelah itu baru perhitungan WEMA yang mengambil nilai alpha, nilai Yt dan nilai Ht.

### **D. Flowchart Mean Absolute Percentage Error**

*Mean absolute percentage error* digunakan untuk menghitung rata-rata error dari hasil prediksi data jumlah aktual dokter yang menggunakan metode weighted exponential moving average yang dijabarkan pada Gambar 3.5.

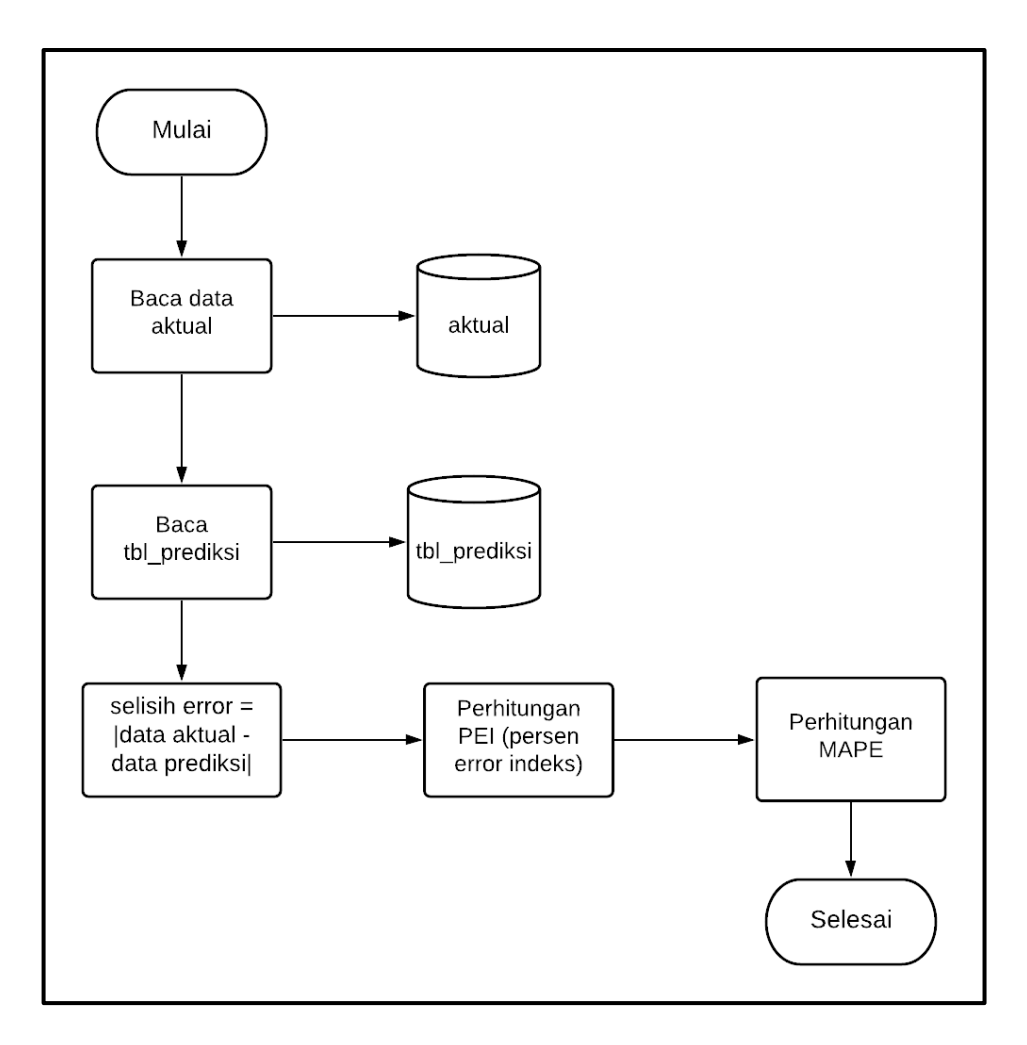

Gambar 3.4 Flowchart MAPE

Pada Gambar 3.4 merupakan rancangan alur untuk perhitungan rata- rata error dengan membaca data aktual dan data tabel prediksi dari database lalu diproses selisih data lalu melakukan hasil bagi (PEI) lalu mulai hitung perumusan rata–rata MAPE pada penelitian ini.

### **E. Flowchart Mean Squared Error**

Mean absolute percentage error digunakan untuk menghitung rata-rata error dari hasil prediksi data jumlah aktual dokter yang menggunakan metode weighted exponential moving average yang dijabarkan pada Gambar 3.5

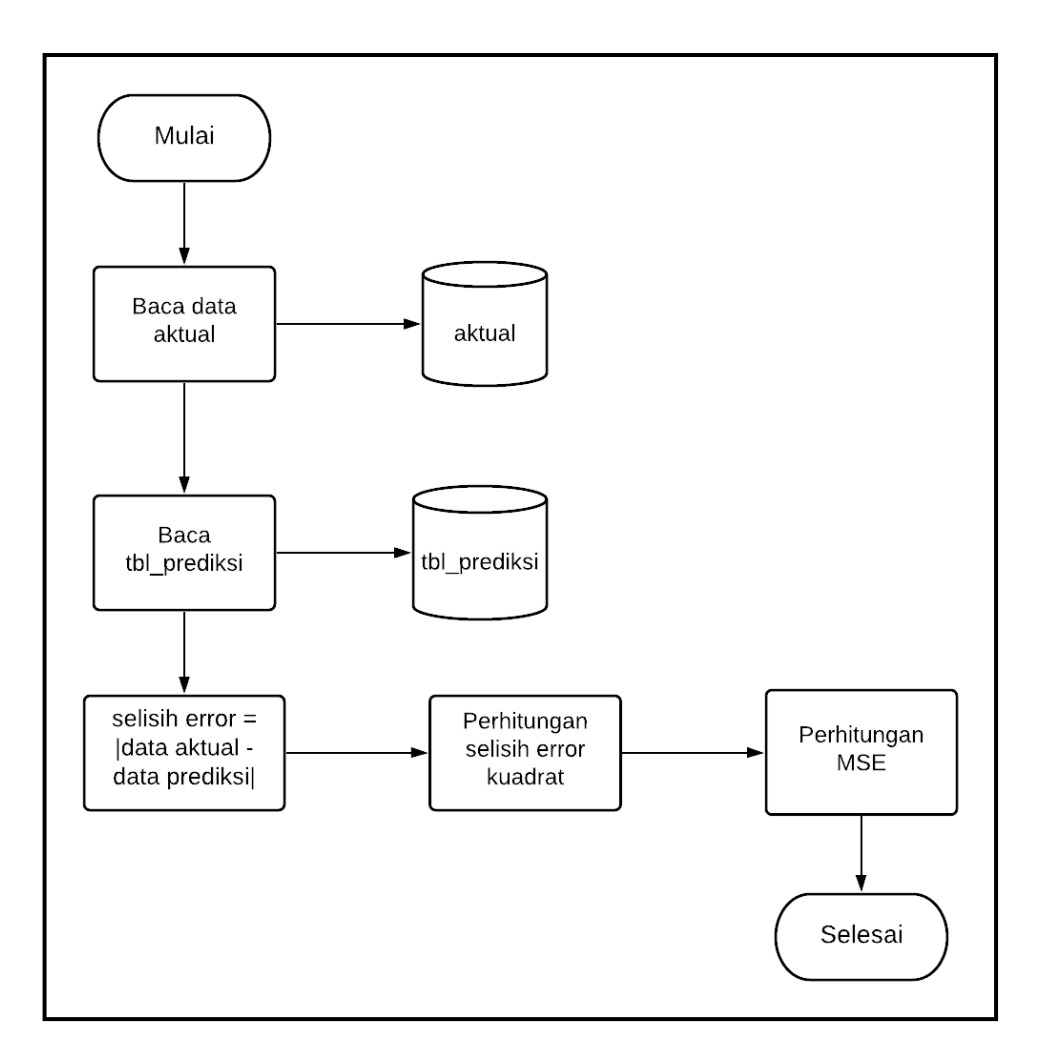

Gambar 3.5 Flowchart MSE

### **3.2.2 Database Schema**

Database Schema yang dirancang dapat dilihat pada Gambar 3.6. Database schema menggambarkan hubungan antar entitas yang terdapat di dalam sistem. Terdapat enam tabel yaitu tabel admin, tabel aktual, tabel provinsi, tabel posisi, tabel perhitungan, dan tabel prediksi.

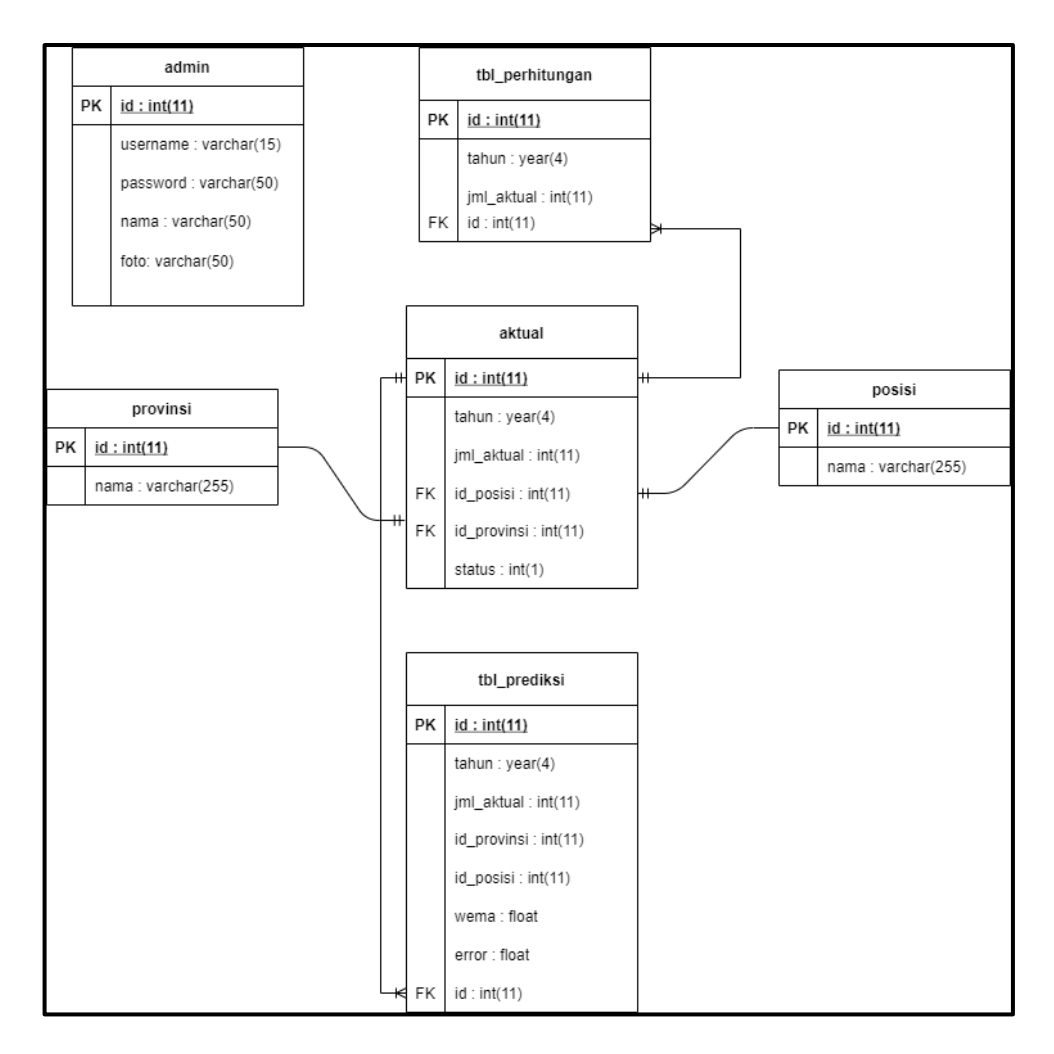

Gambar 3.6 Database Schema

## **3.2.3 Struktur Tabel**

Aplikasi *forecasting* untuk masuknya jumlah dokter umum di Indonesia menggunakan sistem *database MySQL*.Struktur tabel dari *database* skripsi adalah sebagai berikut.

## 1. Tabel Admin

Tabel 3.1 berikut ini menggambarkan struktur tabel *admin*. Pada tabel ini, kolom id merupakan *primary key.*

### Tabel 3.1 Tabel Admin

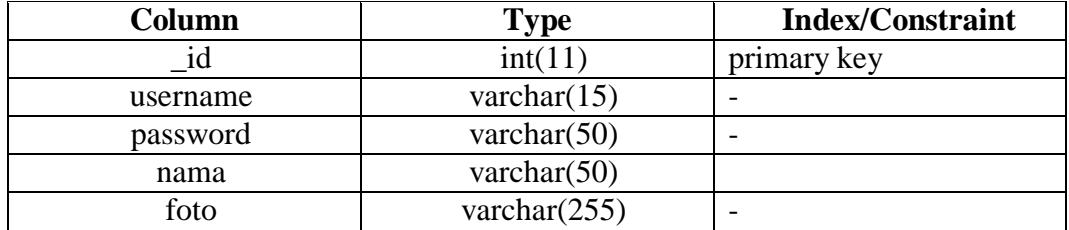

### 2. Tabel Posisi

Tabel 3.2 berikut ini menggambarkan struktur tabel posisi. Pada tabel ini menyimpan data antara lain, kolom id merupakan primary key yang bertipe integer dan kolom nama yang bertipe varchar.

#### Tabel 3.2 Tabel Posisi

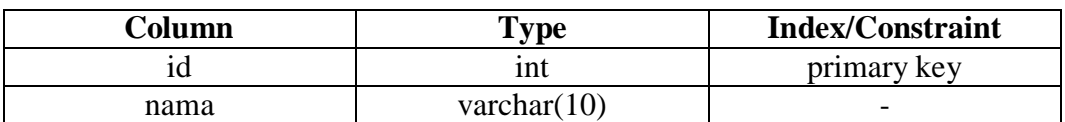

### 3. Tabel Provinsi

Tabel 3.3 berikut ini menggambarkan struktur tabel provinsi. Pada tabel ini menyimpan data kolom id yang merupakan *primary key* yang bertipe *integer* dan kolom nama yang bertipe *varchar.*

### Tabel 3.3 Tabel Provinsi

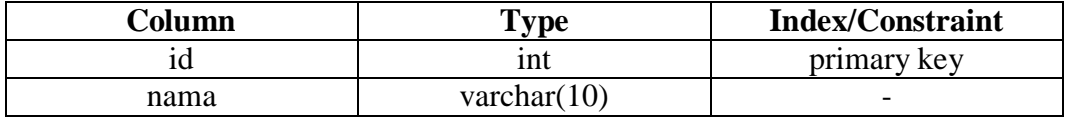

### 4. Tabel Aktual

Tabel 3.4 berikut ini menggambarkan struktur tabel aktual. Pada tabel ini menyimpan kolom id merupakan *primary key,* tahun, id\_provinsi, id\_posisi, jml\_aktual, dan status yang disambungkan ke data provinsi dan posisi.

| Column      | <b>Type</b> | <b>Index/Constraint</b>                                                        |
|-------------|-------------|--------------------------------------------------------------------------------|
| id          | Int(11)     | primary key                                                                    |
| tahun       | year        |                                                                                |
| id_posisi   | int(11)     | foreign key references<br>posisi (id) ), menyimpan<br>data dari tabel posisi   |
| id_provinsi | int(11)     | foreign key references<br>provinsi (id), menyimpan<br>data dari tabel provinsi |
| jml_aktual  | Int(11)     |                                                                                |
| status      | Int(1)      |                                                                                |

Tabel 3.4 Tabel Aktual

### 5. Tabel Perhitungan

Tabel 3.5 berikut ini menggambarkan struktur tabel perhitungan. Pada tabel ini menyimpan beberapa data antara lain, kolom id merupakan *primary key,*  tahun dan jumlah aktual merupakan *foreign key.* Tabel ini bertujuan sebagai penampung pada proses prediksi nanti.

Tabel 3.5 Tabel Perhitungan

| Column     | <b>Type</b> | <b>Index/Constraint</b>                       |
|------------|-------------|-----------------------------------------------|
| id         | int         | Primary key                                   |
| tahun      | int(11)     | foreign key references<br>aktual (jml_aktual) |
| jml_aktual | int(11)     | foreign key references<br>aktual (jml_aktual) |

# 6. Tabel Prediksi

Tabel 3.6 berikut ini menggambarkan struktur tabel tbl\_prediksi. Pada tabel ini, kolom id\_prediksi merupakan *primary key*

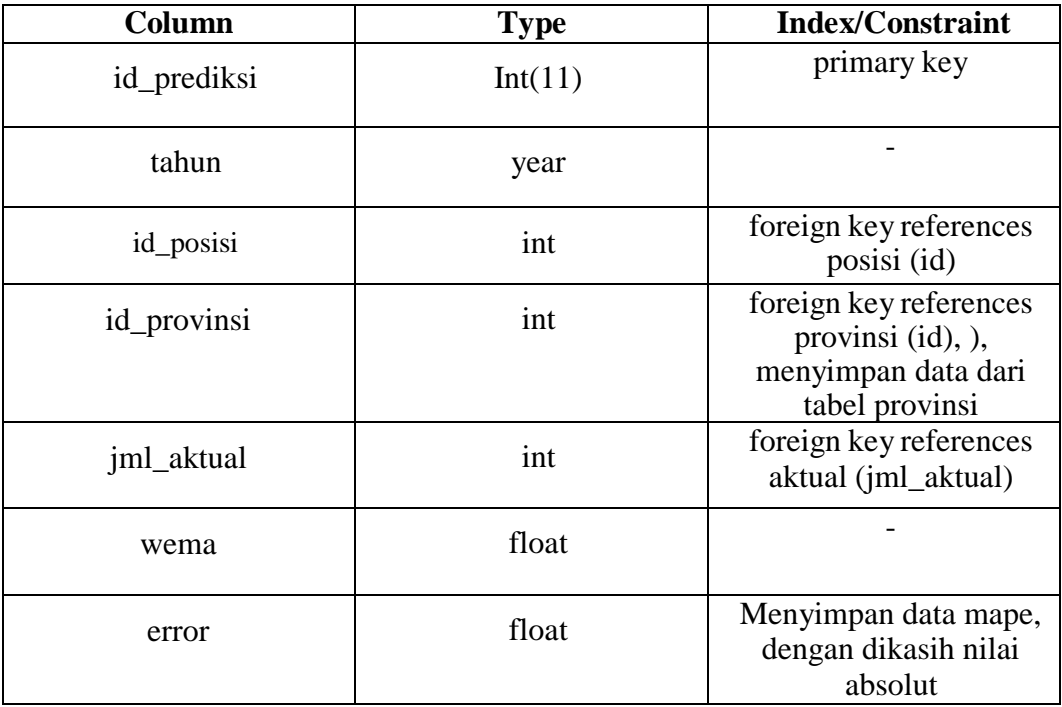

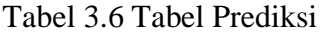

Pada Tabel 3.6 merupakan tabel database prediksi yang memiliki fungsi menyimpan nilai error untuk diproses hitung rata – rata mape.

### **3.3 Rancangan Antar Muka**

Perancangan antarmuka dibuat untuk menggambarkan bagaimana hasil tampilan aplikasi nantinya pada penelitian ini.

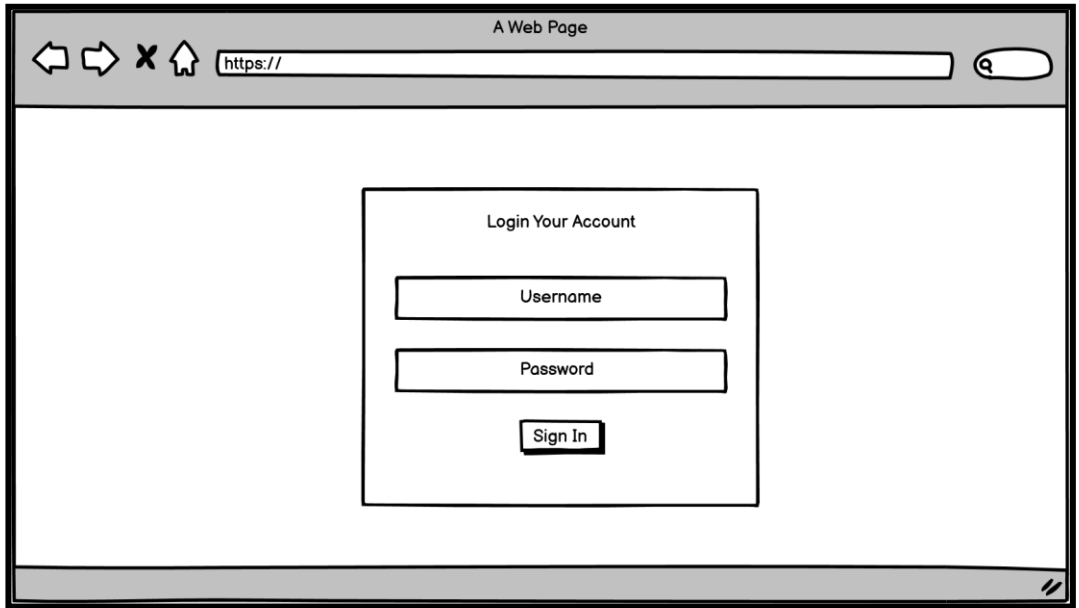

Gambar 3.7. Rancangan Antarmuka Login

Gambar 3.7 menunjukkan rancangan antarmuka pada halaman *login*. Pada halaman ini, pengguna dapat melakukan proses *login* dengan memasukkan data pribadi berupa *email*/*username* dan *password*. Jika data yang dimasukkan benar, maka pengguna akan langsung diarahkan ke halaman prediksi. Jika data yang dimasukkan salah, maka akan muncul pesan error.

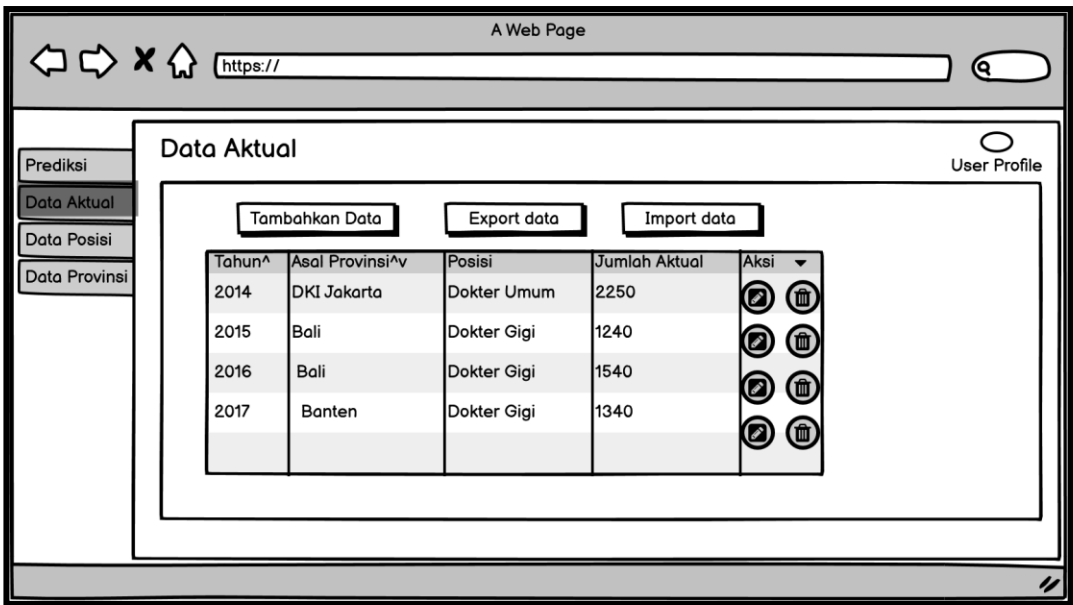

Gambar 3.8 Rancangan Antarmuka Data Aktual

Gambar 3.8 menunjukkan rancangan antarmuka pada halaman data aktual. Pada halaman ini, pengguna dapat melakukan proses *input* data-data aktual yaitu tahun, asal provinsi, posisi, dan jumlah aktual untuk nanti diprediksikan. Fitur dalam halaman terdiri dari tambahan data, *export* data, *import* data, *update* data dan *delete* data, yang bertujuan sebagai sample data untuk diprediksikan dengan metode *weighted exponential moving average.*

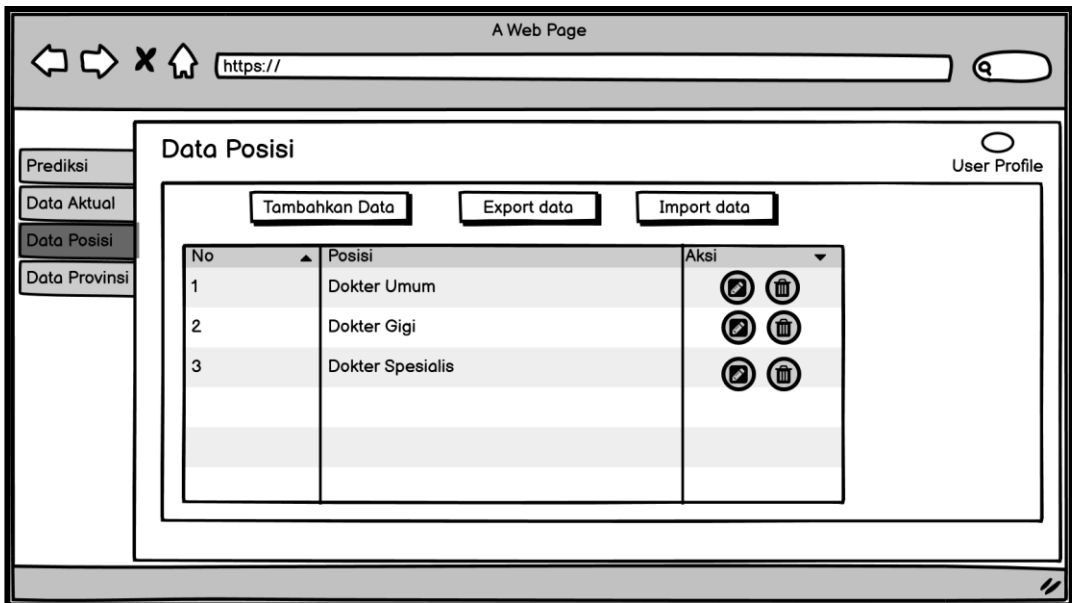

Gambar 3.9. Data Posisi

Dari Gambar 3.9 menunjukkan rancangan antarmuka pada halaman data posisi. Pada halaman ini,pengguna dapat menambahkan, mengedit dan menghapus data posisi tenaga kerja, selain itu ada juga fitur *export import* data yang berguna untuk menarik data (*export*) yang sudah ada dalam bentuk excel dan juga dapat menggunggah data dari web ke dalam bentuk file excel (*import*).

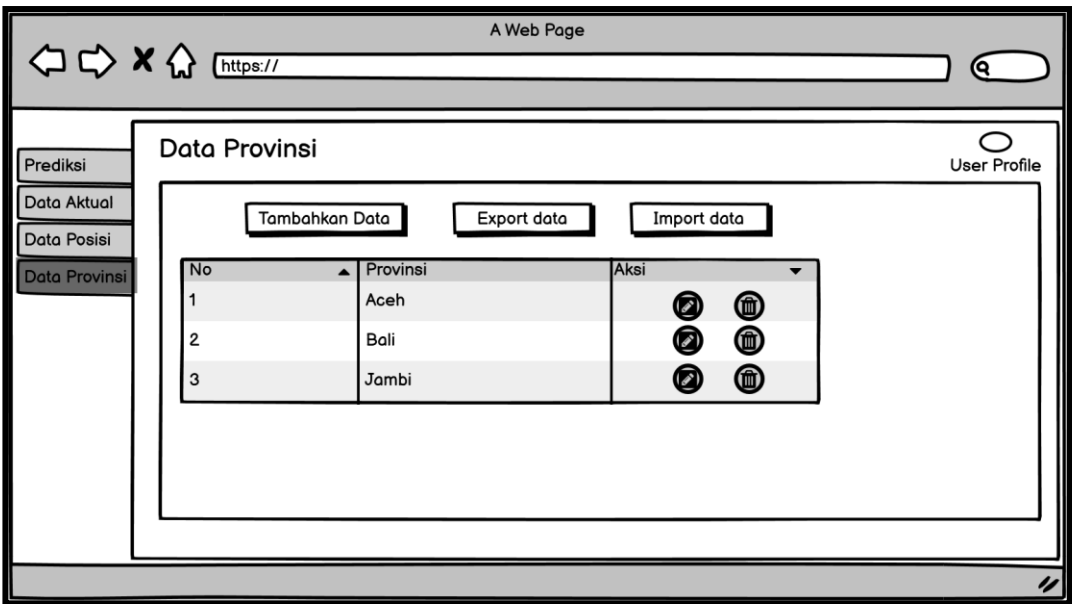

Gambar 3.10. Rancagan Antarmuka Provinsi

Gambar 3.10 menunjukkan rancangan antarmuka pada halaman data provinsi. Pada halaman ini,pengguna dapat menambahkan, mengedit dan menghapus data provinsi tenaga kerja, selain itu ada juga fitur export import data yang berguna untuk menarik data (export) yang sudah ada dalam bentuk excel dan juga dapat menggunggah data dari web ke dalam bentuk file excel (import).

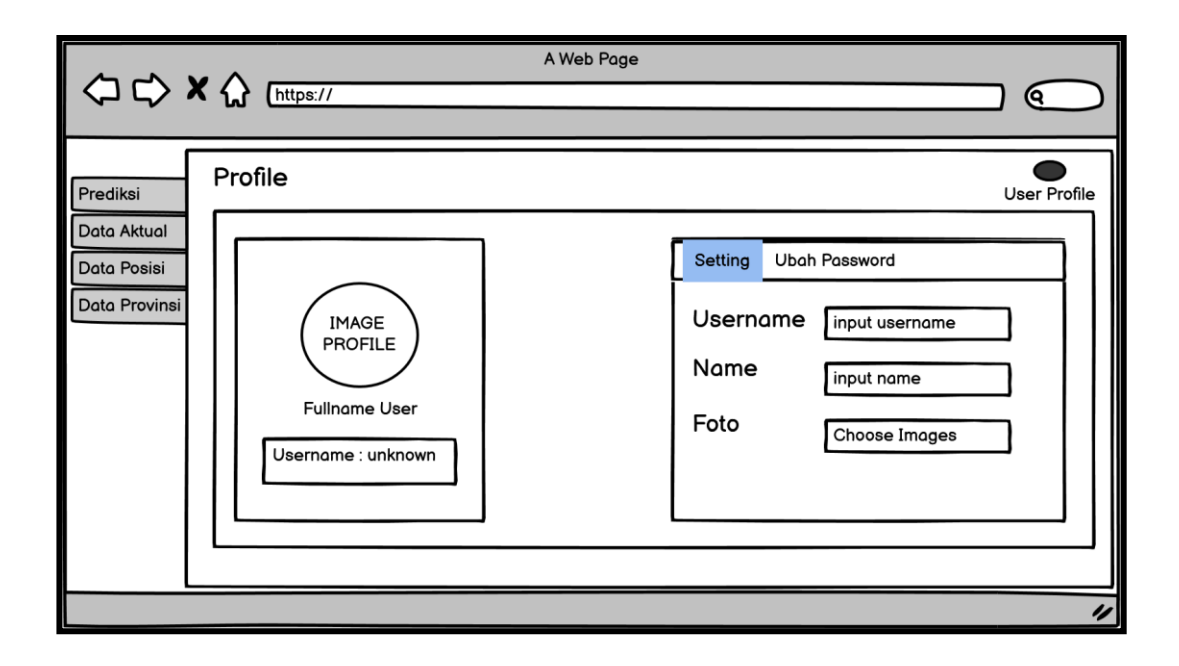

Gambar 3.11. Rancangan Antarmuka Profile

Gambar 3.11 menunjukkan rancangan antarmuka pada halaman profile. Pada halaman ini, pengguna dapat melihat dan mengubah data diri pengguna mulai dari username, name, dan photo. Selain itu, pengguna dapat mengubah password pada akun pengguna sendiri.

Gambar 3.13 berikut ini menunjukkan rancangan antarmuka pada halaman prediksi. Halaman ini berisi inputan yang berupa selection pada tahun, posisi, dan provinsi. Setelah menginput semuanya, pengguna akan menekan tombol submit untuk mengetahui output prediksi pada hasil inputan awal.

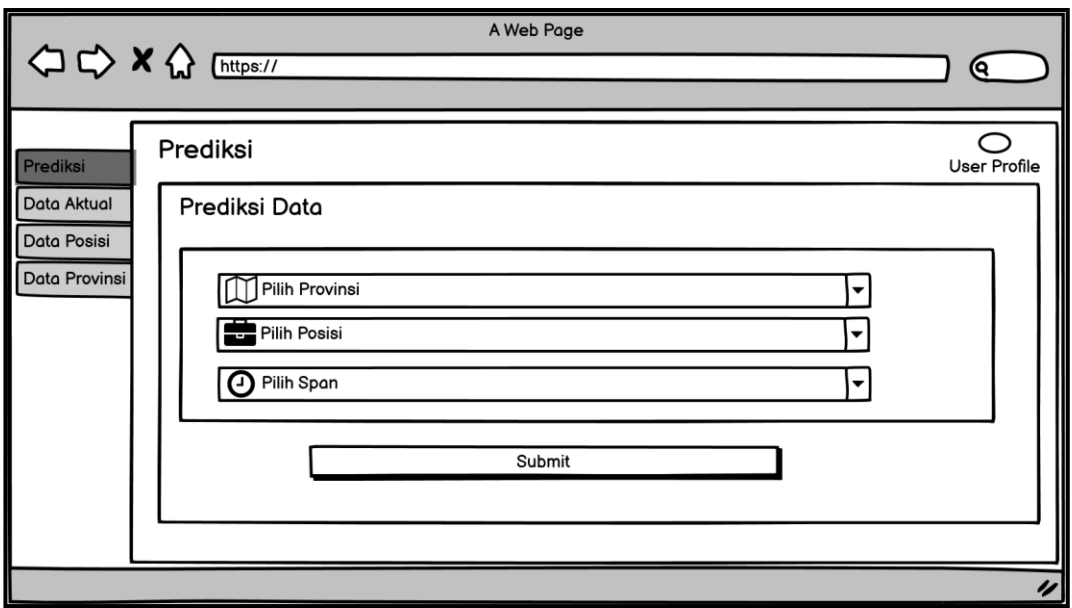

Gambar 3.12. Rancangan Antarmuka Input Prediksi

Proses input prediksi pada Gambar 3.12 ini pengguna dapat memilih provinsi mana yang mau dituju karena data provinsi mengcakup semua provinsi indonesia yaitu ada 34 provinsi, selain itu pengguna dapat memilih posisi tenaga kesehatan namun sementara dibatasi dulu untuk tenaga medis dan yang terakhir dapat memilih span waktu atau periode waktu yang ditentukan.

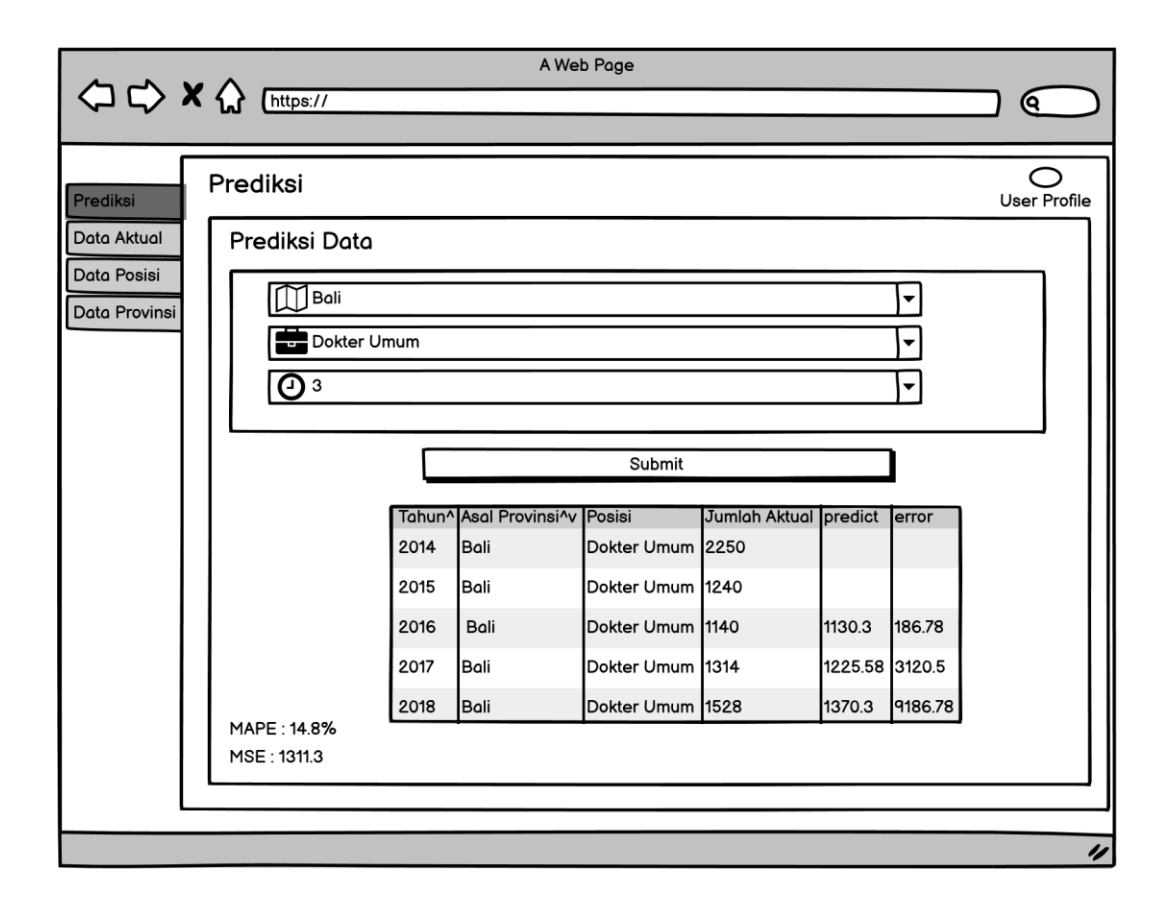

Gambar 3.13. Rancangan Antarmuka Output Prediksi

Gambar 3.13 menunjukkan rancangan antarmuka pada halaman *Output*  prediksi. Pada halaman ini berisi tentang hasil prediksi dengan metode WEMA yang kemudian dimasukan ke tabel di halaman tersebut. Prediksi dapat ditampilkan setelah pilihan provinsi, posisi dan pilihan *span* tahun yang dipilih. Selain itu terdapat perhitungan error absolute, *Mean Absolute Percentage Error* (MAPE), dan *Mean Squared Error* (MSE)